## **Comment créer une adresse Gmail**

## 1. Inscription sur Gmail

Sur la page d'accueil du moteur de recherche, tapez simplement *Gmail* .

Ou se rendre directement sur la page du service [http://www.gmail.com.](http://www.gmail.com/)

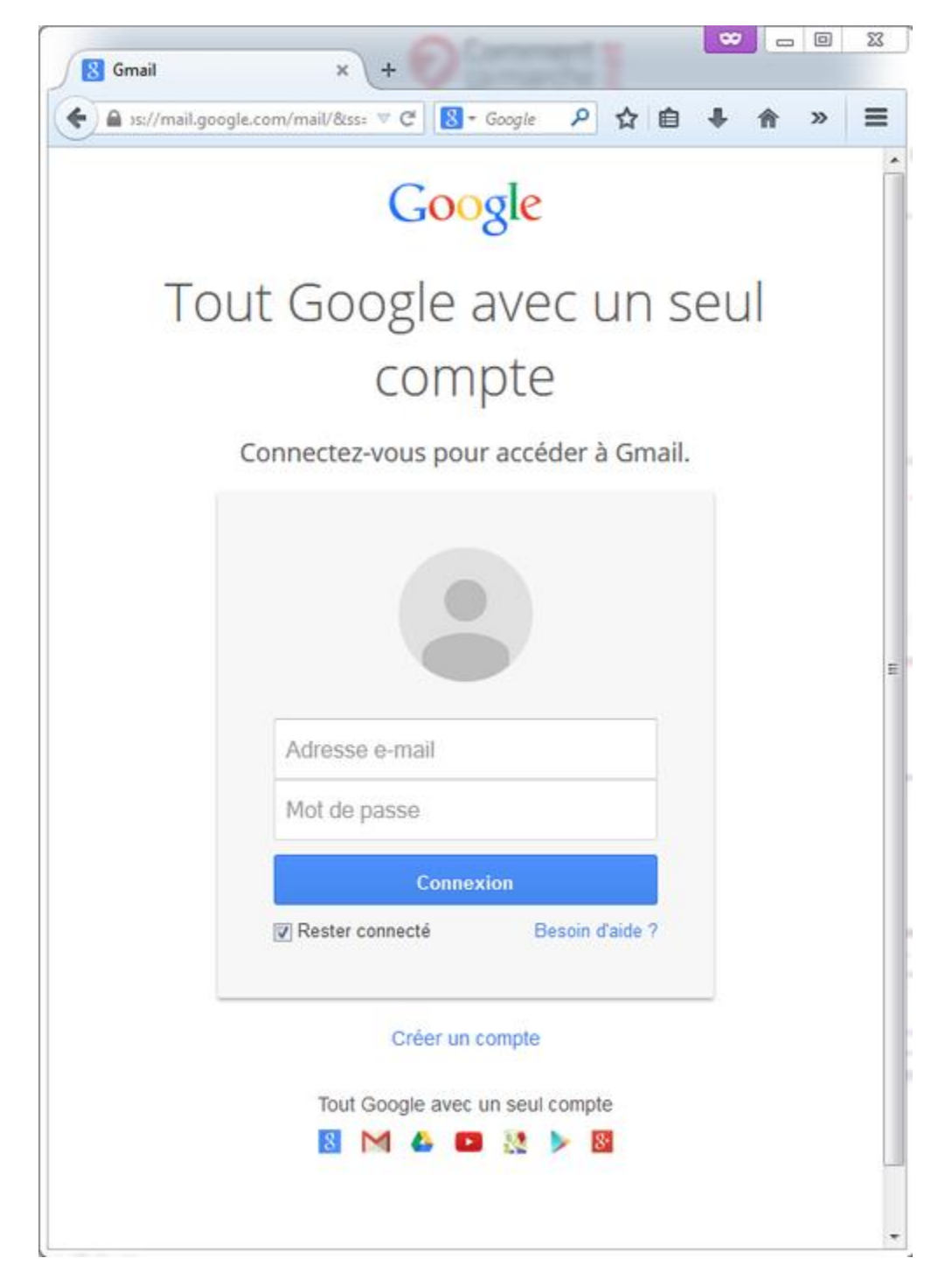

Deux solutions s'offrent à vous :

- **Vous possédez déjà un compte Google**. Il suffit de saisir votre identifiant et votre mot de passe dans les champs de la rubrique "*Connectez-vous pour accéder à Gmail* ". Cliquez sur le bouton "*Connexion*".
- **Vous ne possédez pas de compte Google**. Cliquez sur le bouton "*Créer un compte* ". Un formulaire apparaît aussitôt. Remplissez tous les champs, puis lisez les conditions d'utilisation du service Gmail. Enfin, cochez la case " *J'accepte les Conditions d'utilisation et les Règles de confidentialité de Google* ". Cliquez sur le bouton "*Etape suivante*". Dans la page de présentation du service qui s'affiche, cliquez sur le lien "*Je suis prêt à utiliser mon compte*".

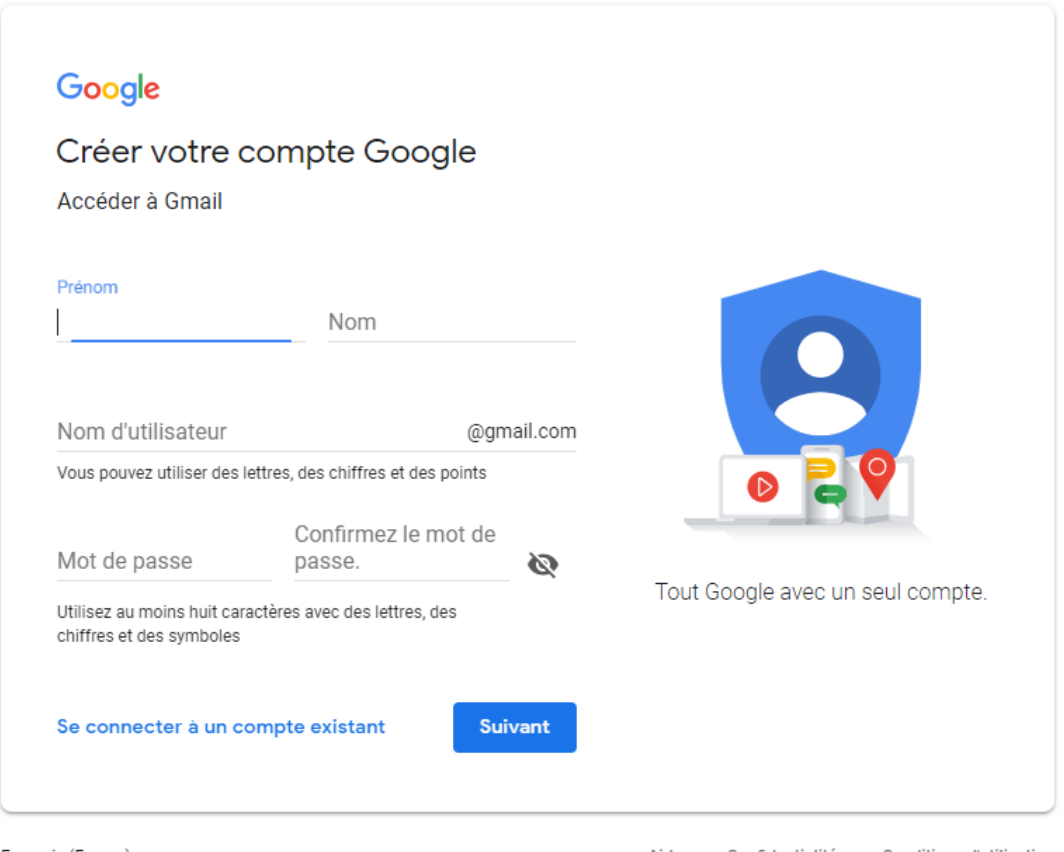

Français (France) \*

Aide Confidentialité Conditions d'utilisation

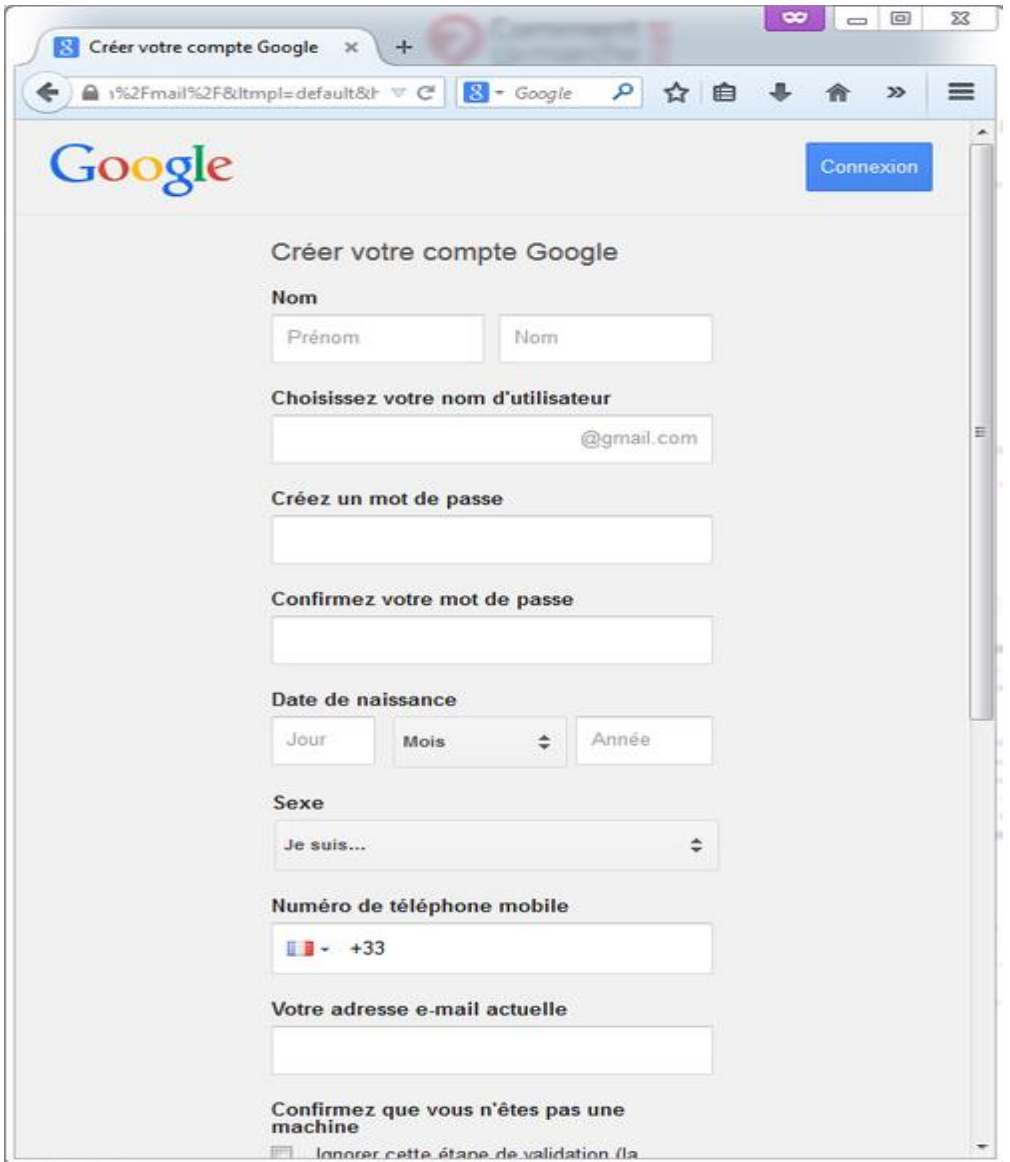

## 2. Boîte de réception

L'interface de Gmail s'ouvre immédiatement. La **boîte de réception**, dans laquelle vous apercevez un seul mail, est sélectionnée par défaut.

Le courriel que vous avez reçu a été envoyé par l'*équipe Gmail*. Celle-ci vous souhaite la bienvenue et vous donne quelques conseils pour bien démarrer…